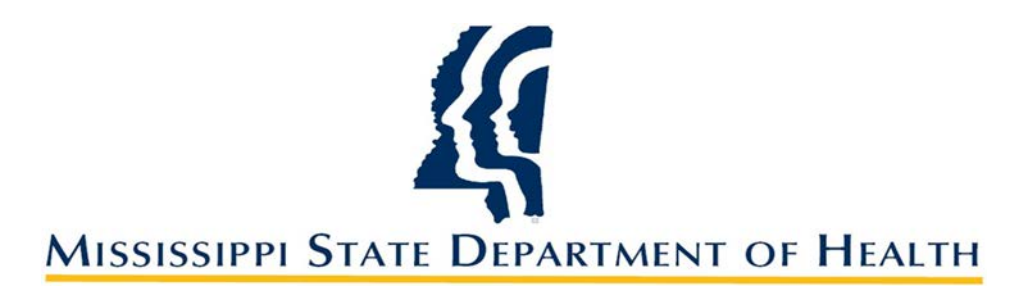

# **CONTRACTUAL WORKERS**

**A Guide to the New Process Effective FY 2020**

#### **TIPS FOR THE NEW PROCESS**

#### **All Programs will be assigned an HR Contract Analyst!**

#### **Anita Evans:**

Health Services Health Equity Jackson Heart Study Regions 1 and 3\* (\*for all admin service contracts)

Contact Information: 601-576-8127 anita.evans@msdh.ms.gov

#### **LaShun Smith:**

All Other Program Areas Region 2\* (\*for all admin service contracts)

Contact Information: 601-576-7897 lashun.smith@msdh.ms.gov

## **TIPS FOR THE NEW PROCESS**

- All required forms are now fillable PDF files located on the MSDH intranet.
- All contract workers need a valid email address.
- DocuSign will be utilized for all contract workers.
- No more handwritten forms accepted.
- Make sure all forms are signed and dated prior to submission.
- Submit contract into Q-Pulse for processing at least thirty (30) days prior to the contract effective date.
- For an effective date in May, June, or July, submit contract into Q-Pulse for processing sixty (60) days prior to the contract effective date if possible.

# **STEP 1: SELECTING A CONTRACT WORKER**

#### Will this be a **RENEWAL/REISSUE** contract worker?

- This individual is currently on contract and MSDH intends to issue an identical contract for the new fiscal year effective immediately after the current contract ends.
- This individual will receive a new contract with identical terms and services that will be effective July 1<sup>st</sup> of the new fiscal year. There will be no break in service between the new contracts.

# **STEP 1: SELECTING A CONTRACT WORKER**

#### Will this be a **NEW** Contract?

- This individual has NEVER been a contract worker for MSDH.
- This individual is not currently in a contract with MSDH.
- This individual was a contract worker for MSDH, but had a break in service since the previous contract was issued.

# **STEP 1: SELECTING A CONTRACT WORKER**

- Does your candidate meet all criteria for the position?
- Check education.
- Check experience.
- Check to make sure that all licenses and certifications required are current and valid.
- Check that you have valid contact information for your worker including an **email address.**

#### Is the candidate a PERS Retiree?

• If yes, then complete PERS Form 4B located on the intranet.

#### **FORMS NEEDED FOR CONTRACT WORKERS**

#### **NEW**

- Contract Worker Request [Form 1144]
- Authorization for Release Information for Background Check [Form 159]
- IRS Form I-9, Employment Eligibility Verification and valid documents
- PERS Form 4B (if applicable)

#### **RENEWAL/REISSUE**

- Contract Worker Request [Form 1144]
- PERS Form 4B (if applicable)

## **STEP 2: COMPLETE THE FORMS**

All Forms are located on the MSDH Intranet.

- Go to [https://msdh.ms.gov.](https://msdh.ms.gov/)
- Scroll down to the bottom left corner and look for the column titled "Agency."
- Click on "Intranet."

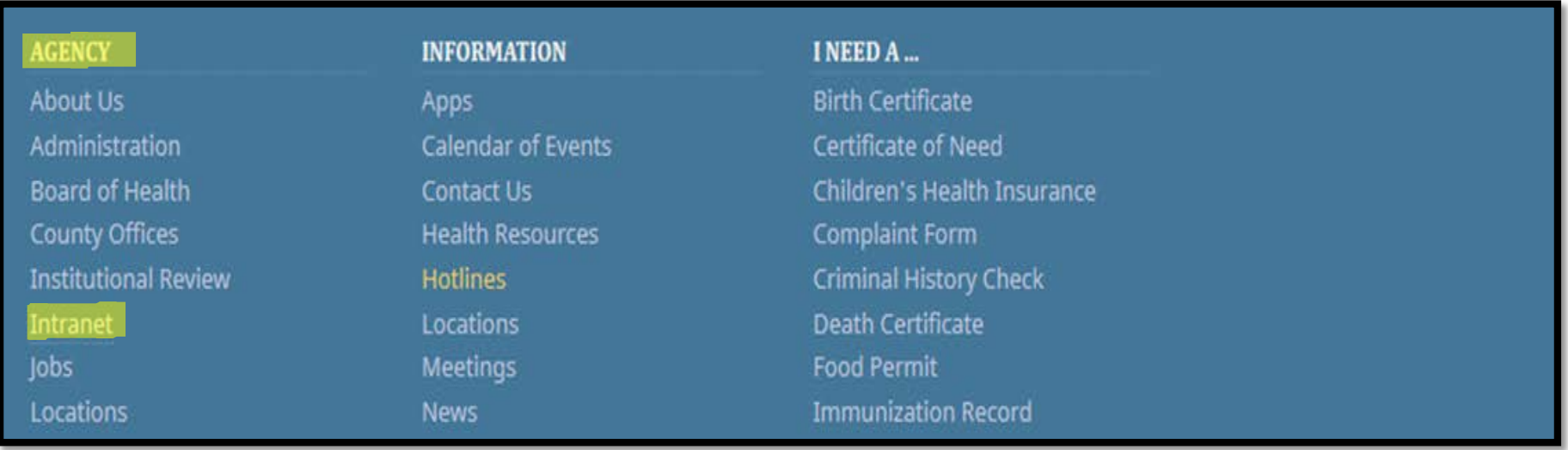

# **STEP 2: COMPLETE THE FORMS**

#### On the MSDH Intranet:

• Click on "Forms."

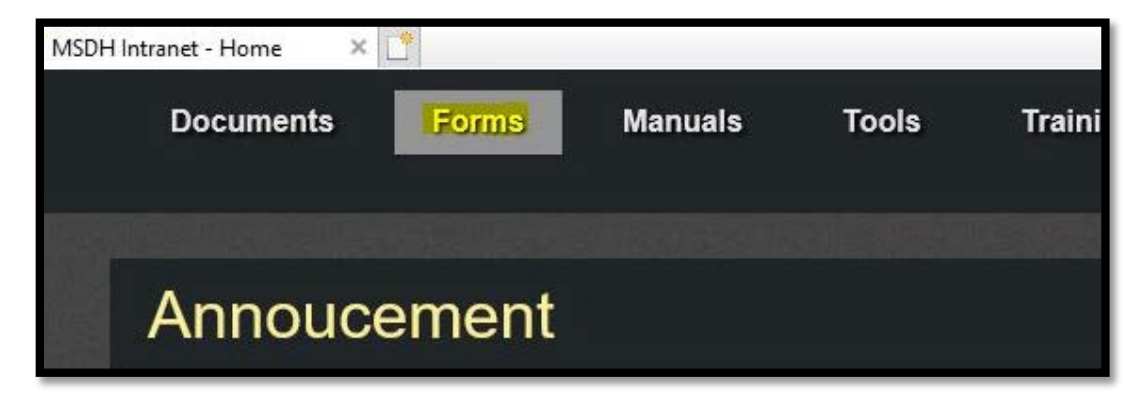

- Scroll to the 'Contracts/Grants' section.
- Click on "Contract Workers."
- Double click on the available forms and save to your computer.

#### **Contracts/Grants Business Associate Agreement 1083** ▶ Contract Worker Data Use Agreement for Protected Health Information Early Intervention Service Provider Agreement 1130 To fill out this form, save it to your computer ▶ Fee for Service Contracts Grant, MOU Human Resources Contract Form Checklist 1022 ▶ Independent Contractor  $\triangleright$  Subgrants **Finance and Accounting**

# **STEP 2: COMPLETE THE FORMS**

- Complete the forms electronically.
- Save the completed forms as pdf files.
- Name the pdf file using the contract worker's name and the form number [Last Name+First Initial+space+Form Number.pdf]

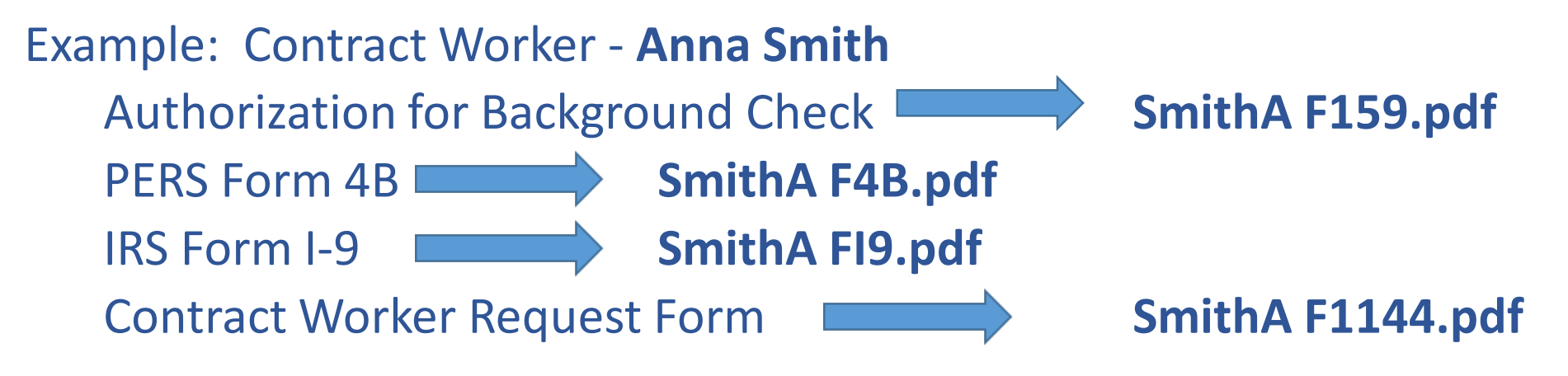

• Create a Draft File in Q-Pulse.

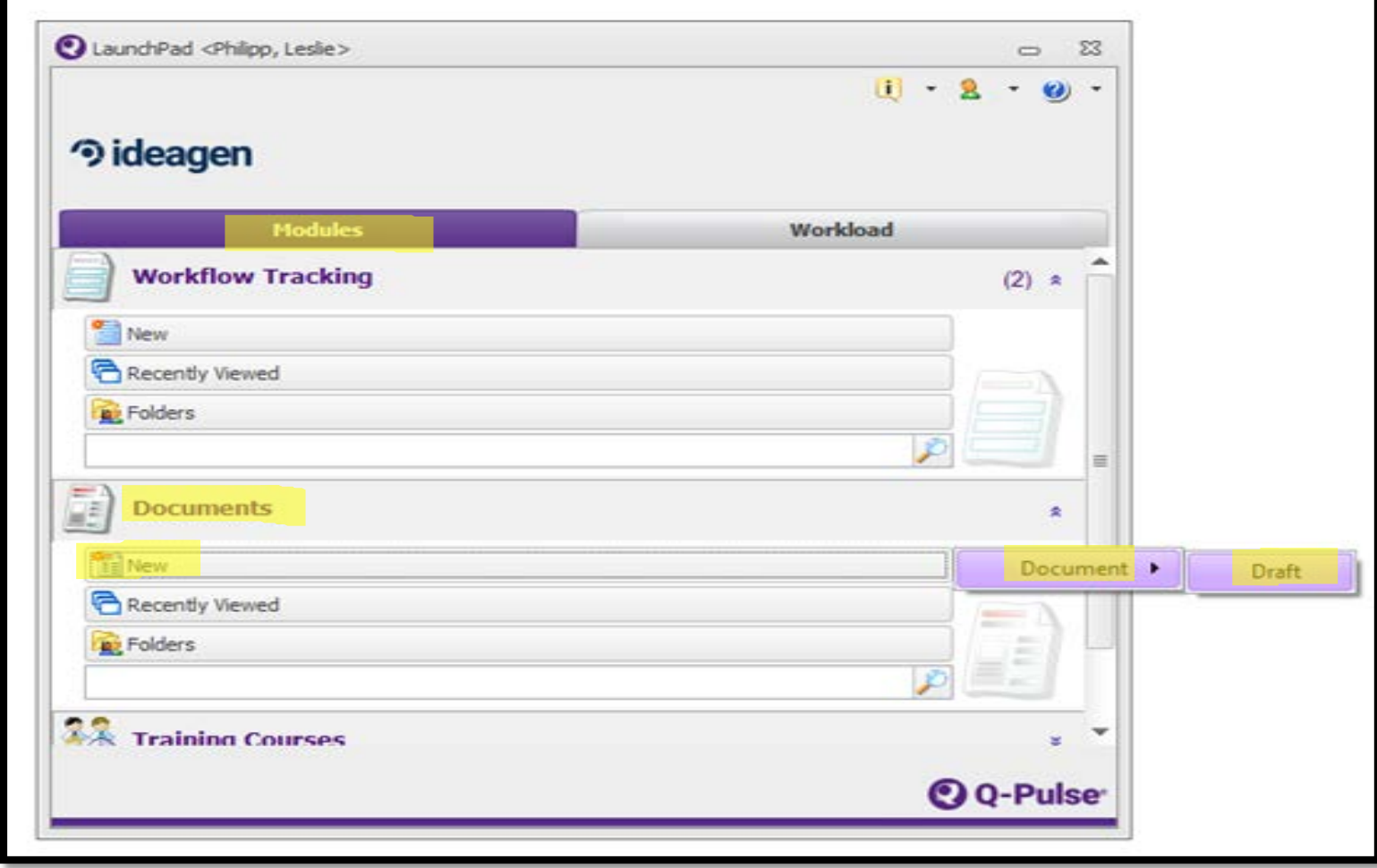

- Select Contract Worker under "Type" and "Restricted-HR-SPA."
- Make sure to select your Program Area.
- This ensures the correct routing order for approval.

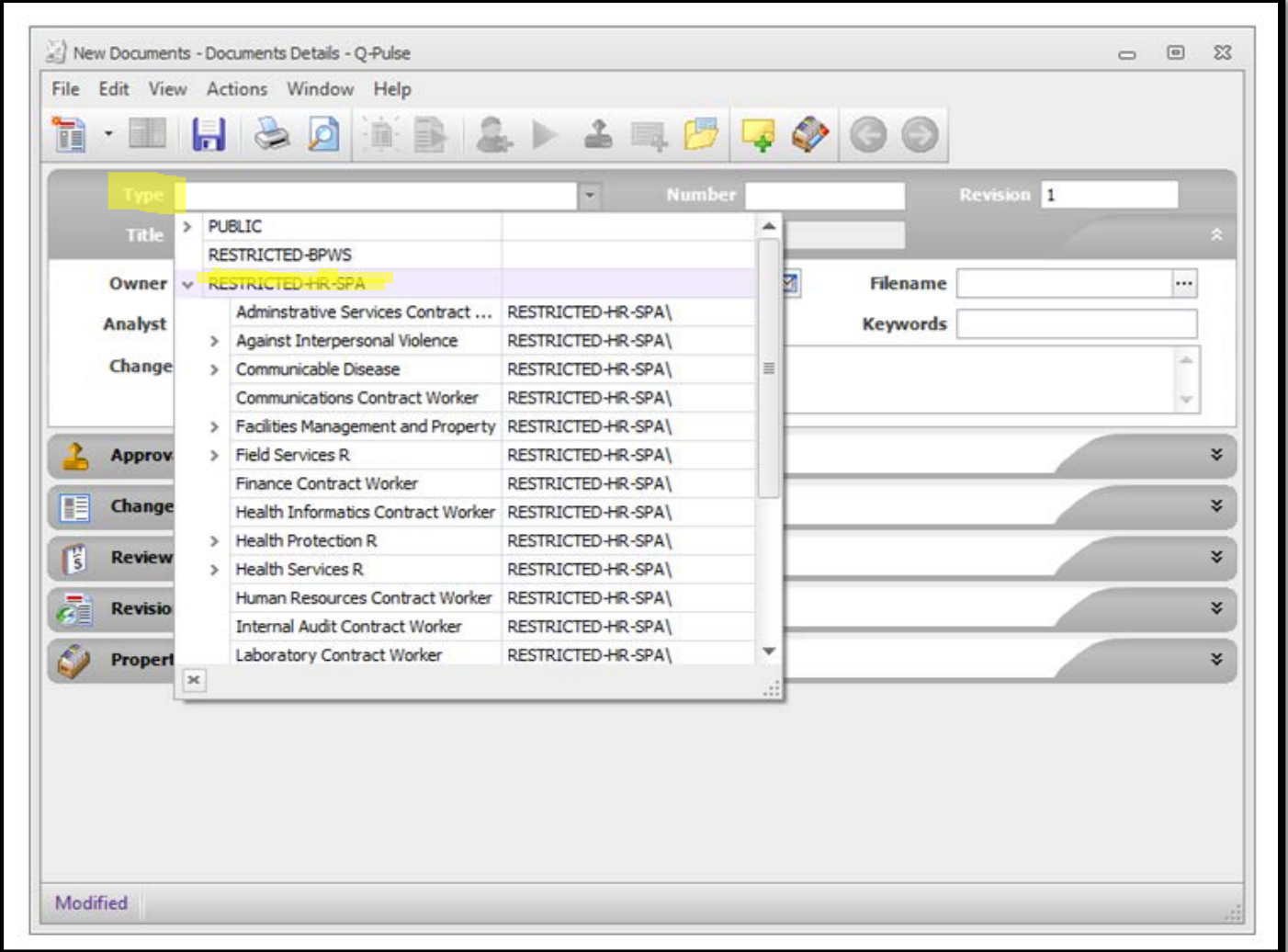

• Title the Draft Action the Last Name, First Name of the contract worker.

For example, the Q-Pulse entry for Anna Smith to be approved as a contract worker would be titled **Smith, Anna**.

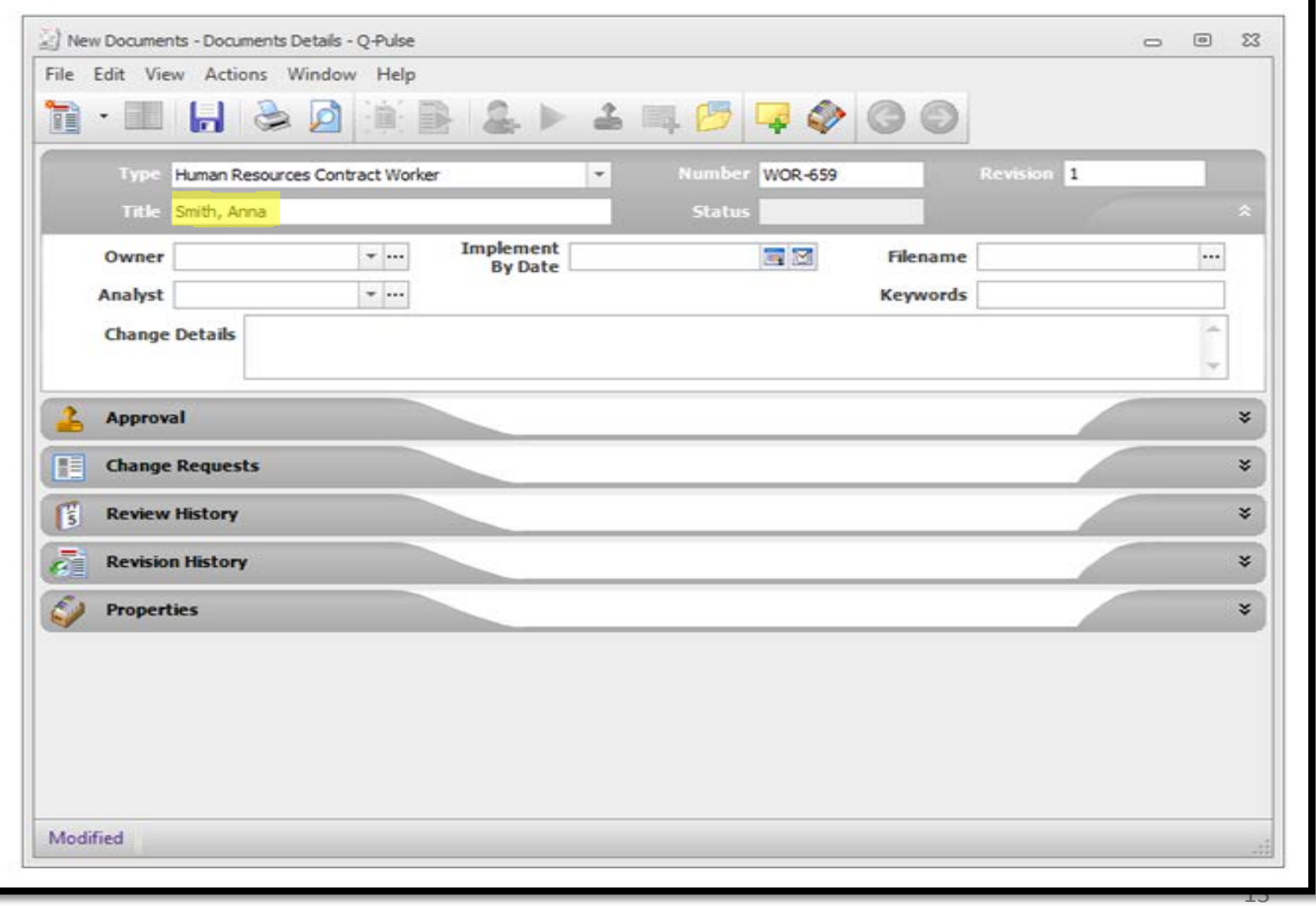

- Enter yourself as the "Owner."
- Enter the name of your program's "Analyst."

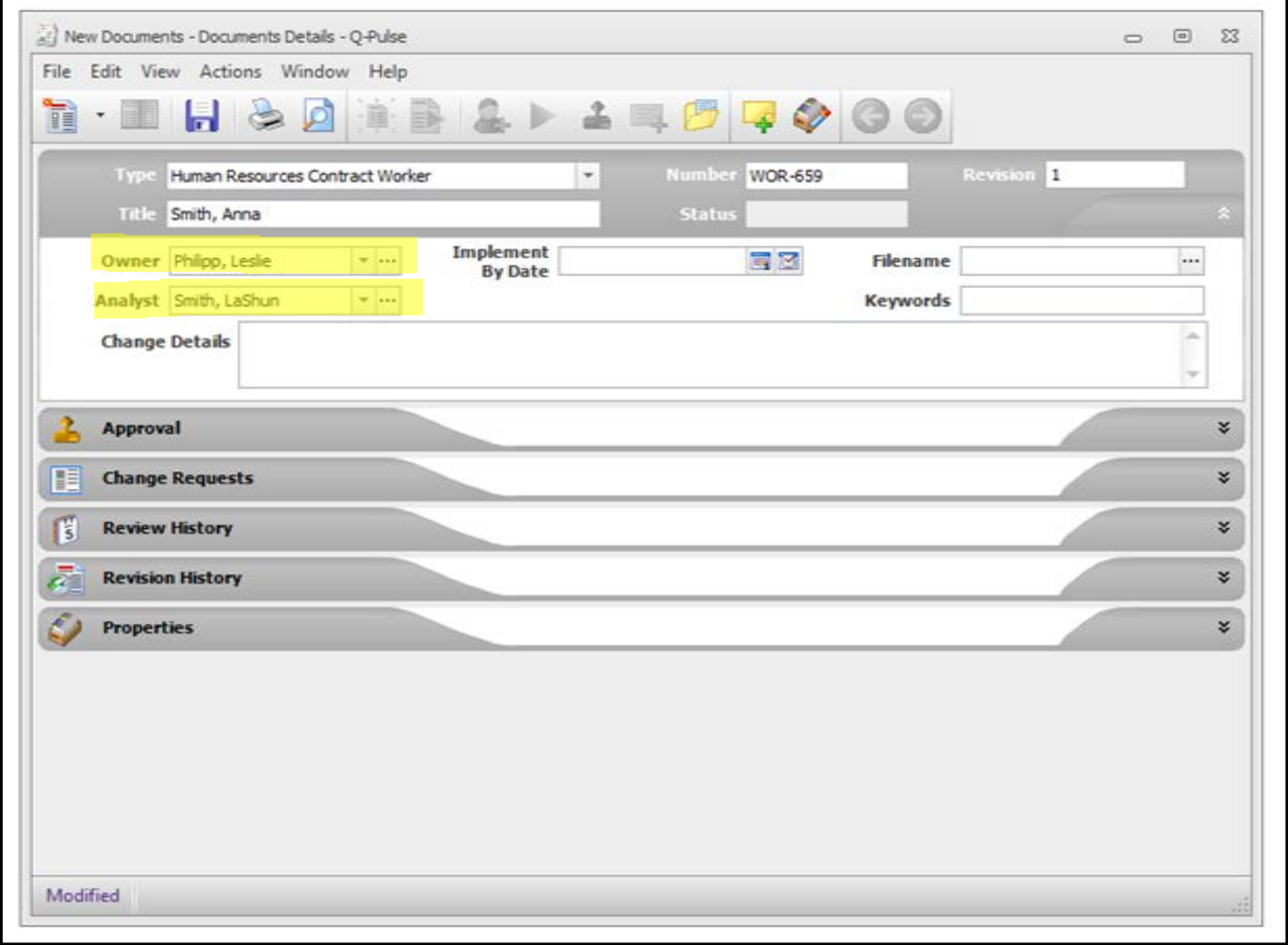

• Enter the effective date of the contract as the "Implement by Date."

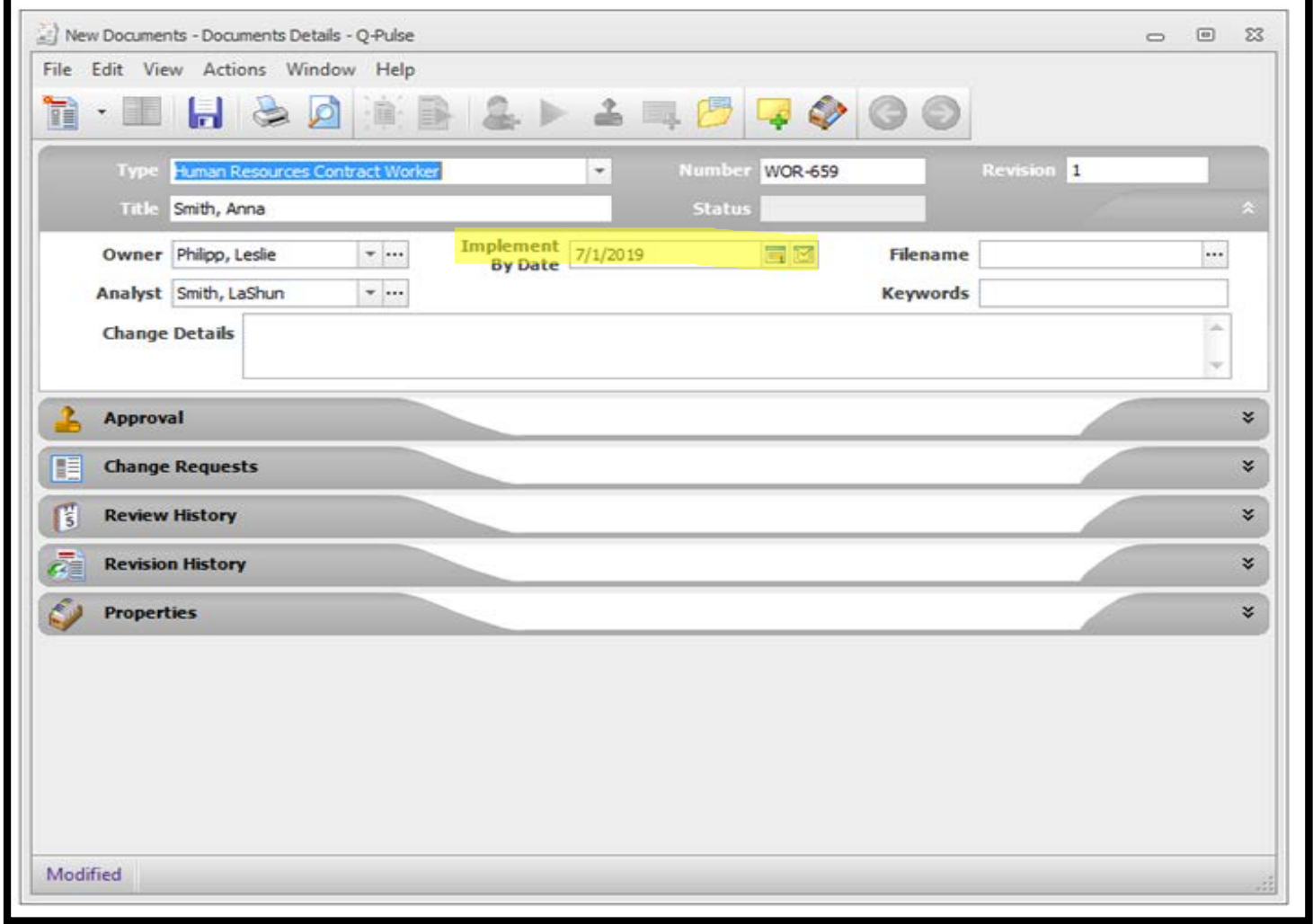

#### **Upload required forms into Q-Pulse.**

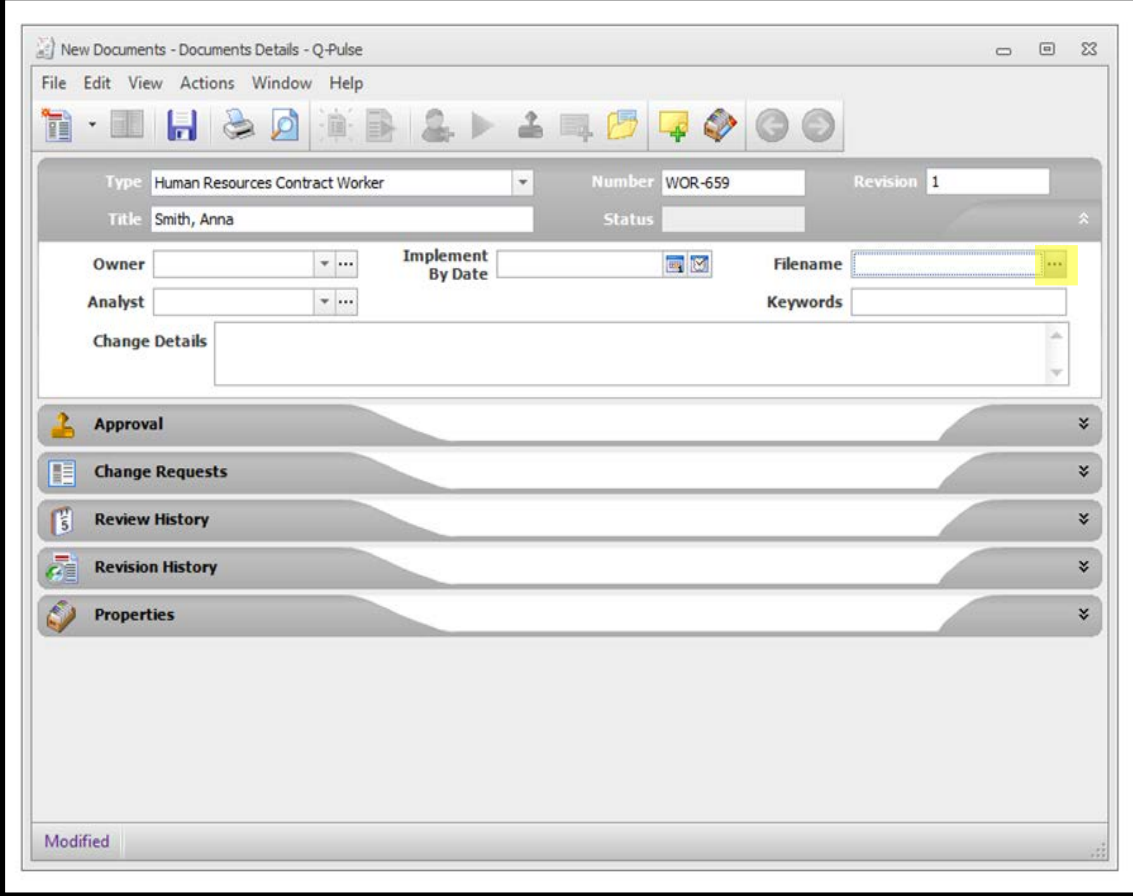

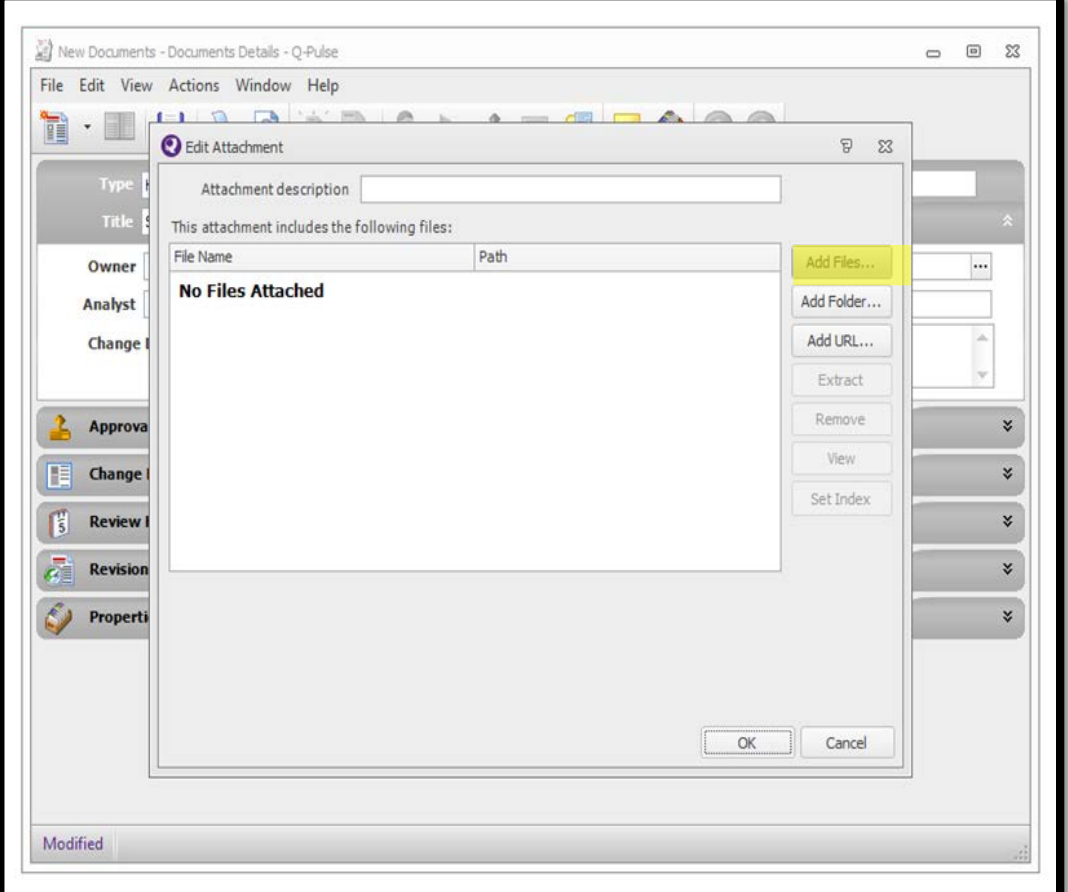

Click on the dots next to "Filename." Upload files by clicking on "Add Files."

#### **NEW Contract Worker RENEWAL/REISSUE Contract Worker**

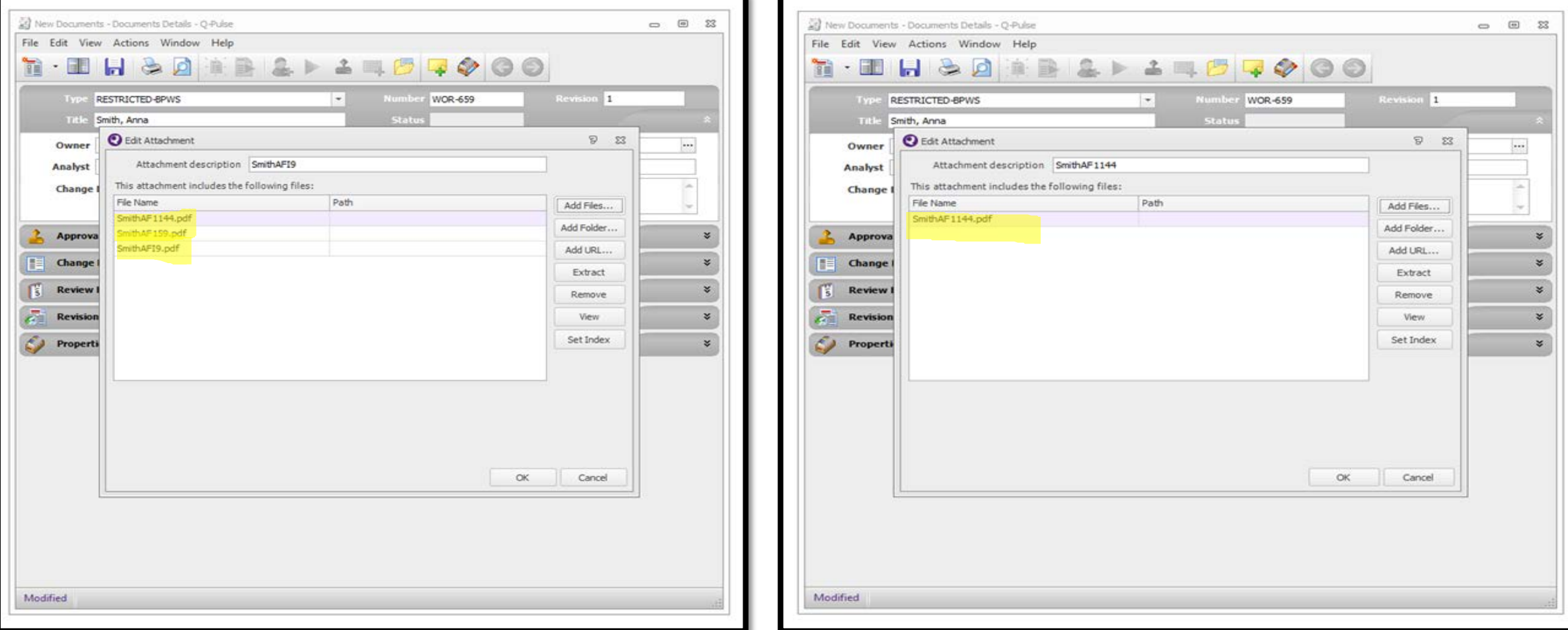

#### **STEP 4: DRAFTING AND ROUTING FOR APPROVAL**

Each Contract Analyst will review the draft request.

- If rejected, the changes needed will be in the comments section. An email notification will be sent to the Q-Pulse owner.
- If approved, you are finished for now. All other steps in the process will be completed by the contract analyst or payroll.

Contract Analyst will:

- Send out contracts for signature using DocuSign.
- Upload signed contract into Q-Pulse.
- Add the Contract Number into "Keywords."
- Change the status in Q-Pulse to say "Draft Approved."
	- Email notification will be sent to the Q-Pulse Owner.

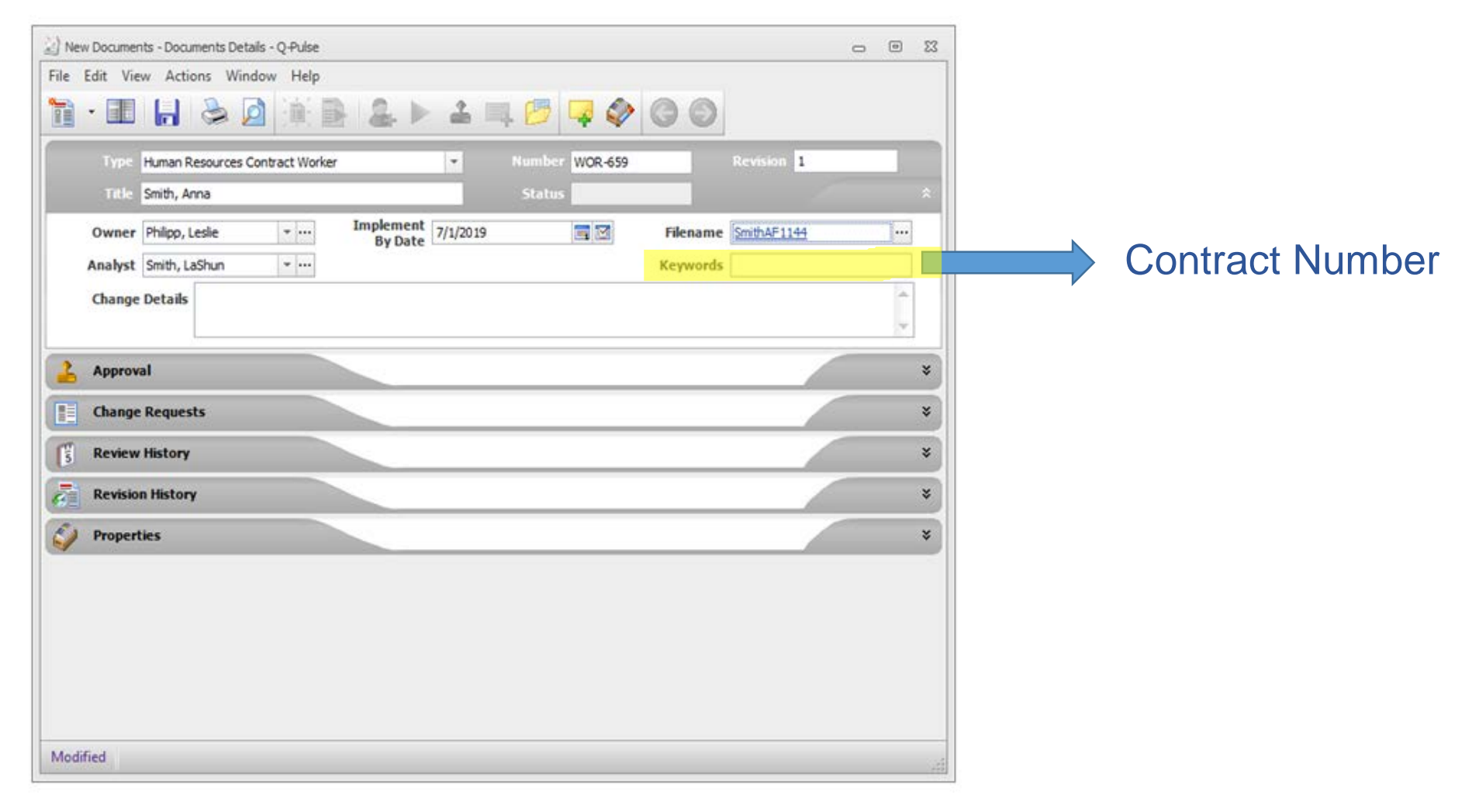

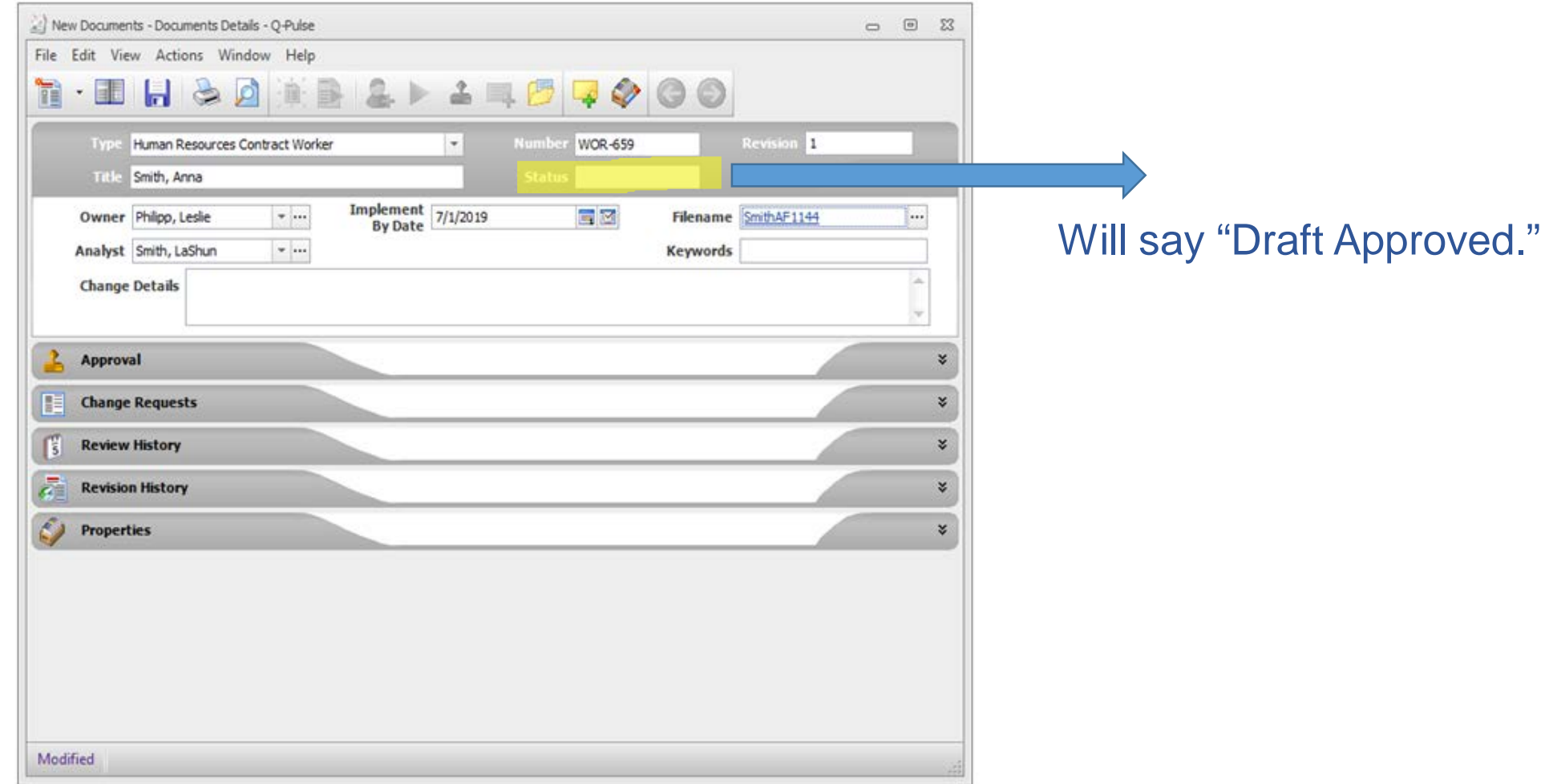

#### What does this mean?

- Draft Approved status means that the contract has been completely signed by both parties. However, information has not yet been entered into SPAHRS and no payments may be issued.
- The Contract Worker can legally perform services for the agency.
	- No NEW contract workers should be working at this stage.
	- Renewals/Reissues may begin to work.

# **STEP 6: ONBOARDING**

This step is only for **NEW** contract workers.

- The contract will be automatically routed to Onboarding in Q-Pulse.
- The contract worker's supervisor will be contacted by HR regarding all necessary paperwork and policies.
- Once the contract worker has completed Onboarding, it will be approved in Q-Pulse.

# **STEP 7: ACTIVE STATUS IN Q-PULSE**

- Contract routed to Payroll for financial processing.
- Payroll will change the status to "Active."
- The contract has now been completely processed both legally and financially.

#### **STEP 7: ACTIVE STATUS IN Q-PULSE**

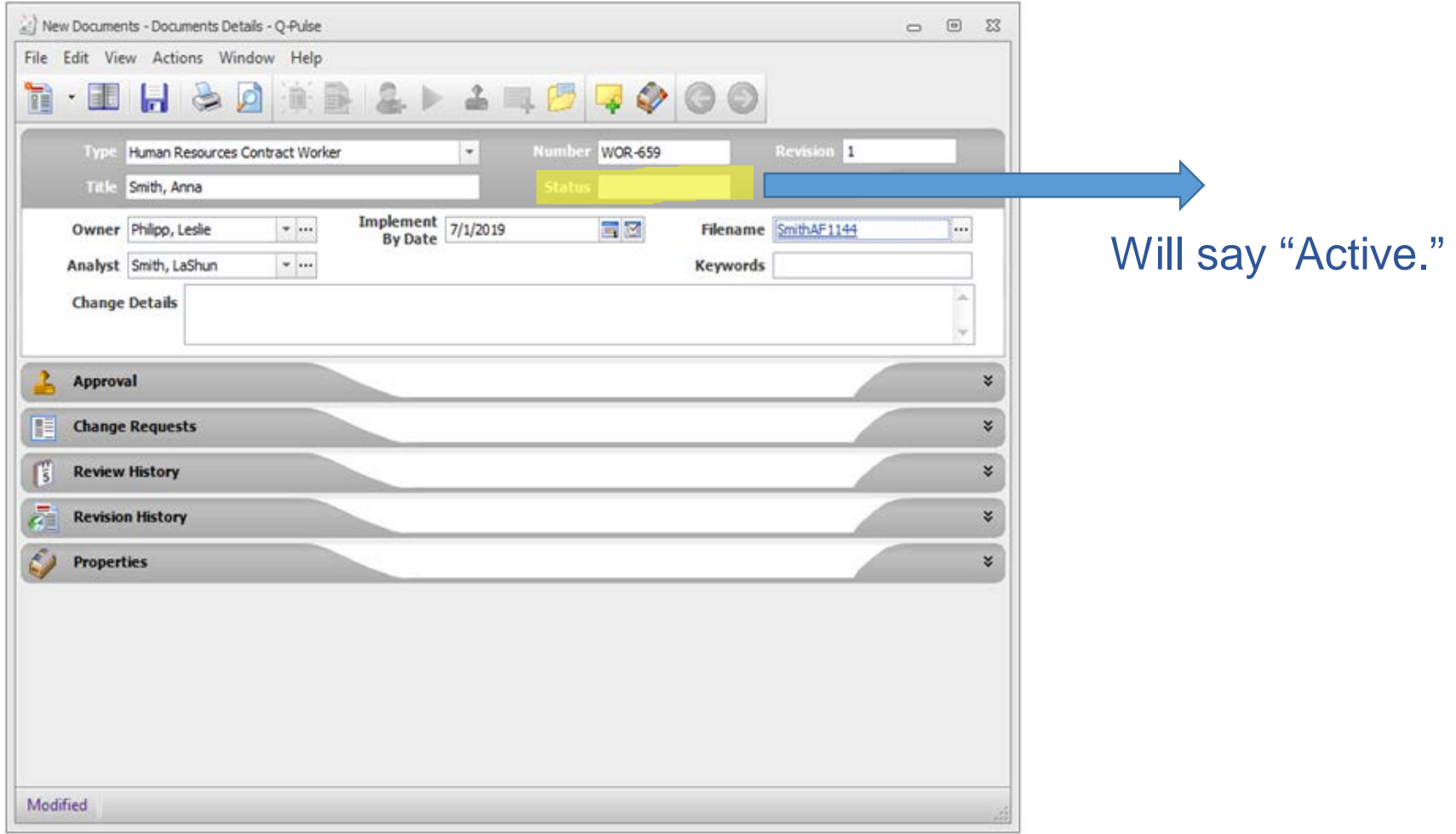

# **CONTRACT TERMINATIONS**

- Legal Authority to Terminate a Contract
	- Dr. Dobbs
	- Mitchell Adcock
- Contact Human Resources to request a termination
	- Rebecca Henley
	- Designated Contract Analyst
		- Anita Evans
		- LaShun Smith